# SUMÁRIO

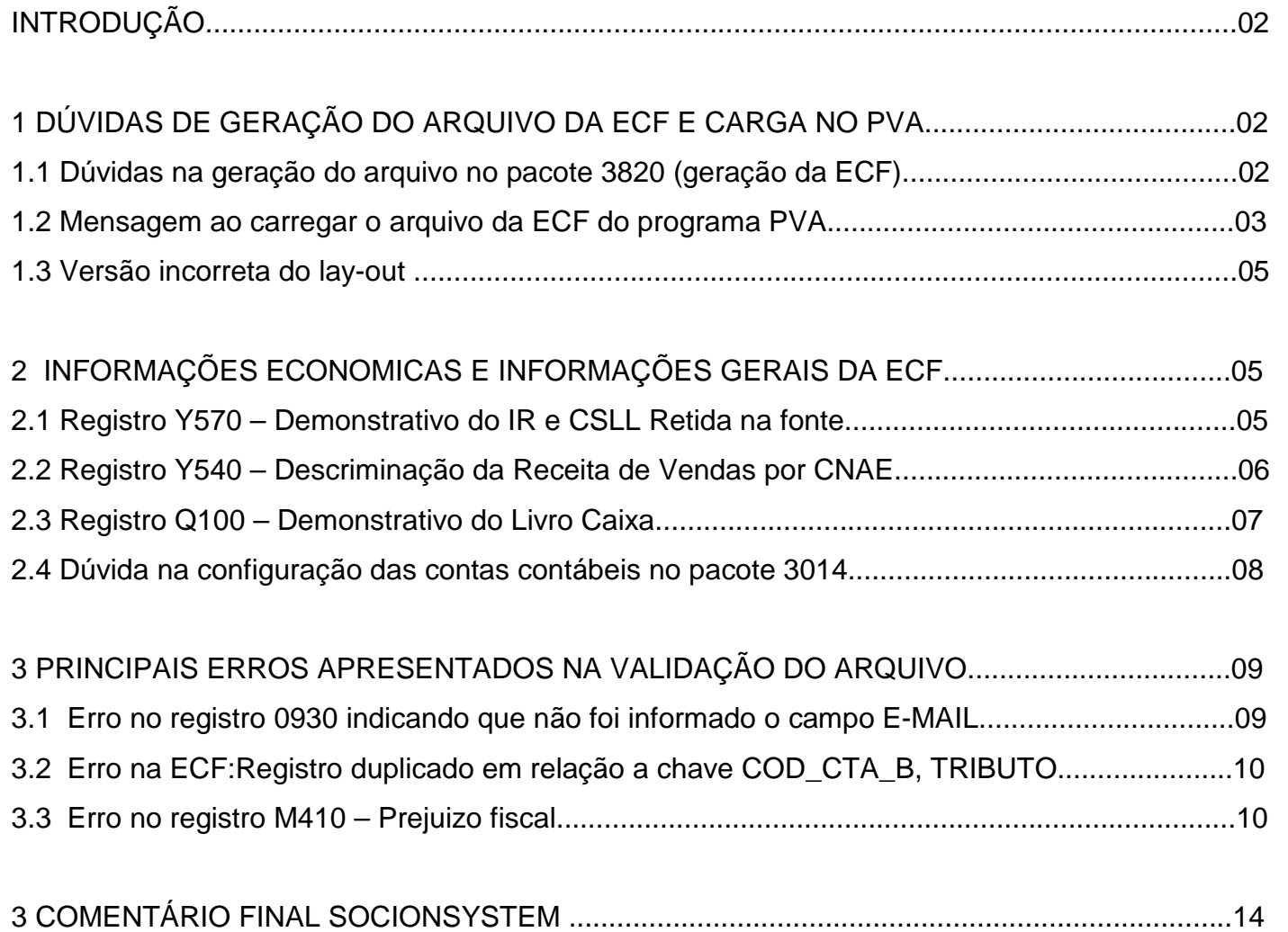

Prezados clientes,

O material exposto foi elaborado pelo time de Consultores da Socionsystem com base nas dúvidas dos usuários do JB Cepil e principalmente com o conhecimento adquirido nos cursos de atualização e leitura do Guia Prático.

Desta forma antes tratarmos dos desafios da ECF, gostaríamos de reforçar a importância da leitura do Guia Pratico, pois muitos questionamentos que estão surgindo sobre a obrigatoriedade de preenchimento dos registros da ECF, estão bem detalhados no referido Guia.

O programa da ECF confecciona os registros conforme as perguntas que são apresentadas na tela de criação de uma nova escrituração e que no sistema JB Cepil corresponde ao que o usuário assinalou no momento de gerar o arquivo no sistema (pacote 3820). A questão portanto, é mais ampla do que parece, não há como passar de uma forma geral, uma relação do que é ou não obrigatório, pois irá variar de acordo com à realidade individual de cada empresa.

A nossa sugestão é consultar a página 22 do guia prático da ECF, no tópico "Tabela de Registros", que ajuda a identificar o que deve ser informado, indicando a regra para obrigatoriedade de cada registro.

Outra sugestão que é muito valida e que todos devem fazer é a simular o preenchimento manual de uma escrituração diretamente no PVA, pois isto dará uma boa noção dos registros obrigatórios e desta forma ficará mais transparente a analise do que o JB precisará exportar para o PVA.

## 1 DÚVIDAS DE GERAÇÃO DO ARQUIVO DA ECF E CARGA NO PVA

## **1.1 Duvidas na geração do arquivo no pacote 3820 (geração da ECF):**

Para quem esta apresentando a ECF pelo método Contabil (C), no momento de gerar o arquivo da ECF , tem surgido duvidas na opção "Dados Geração" em relação ao o que deve ser assinalado:

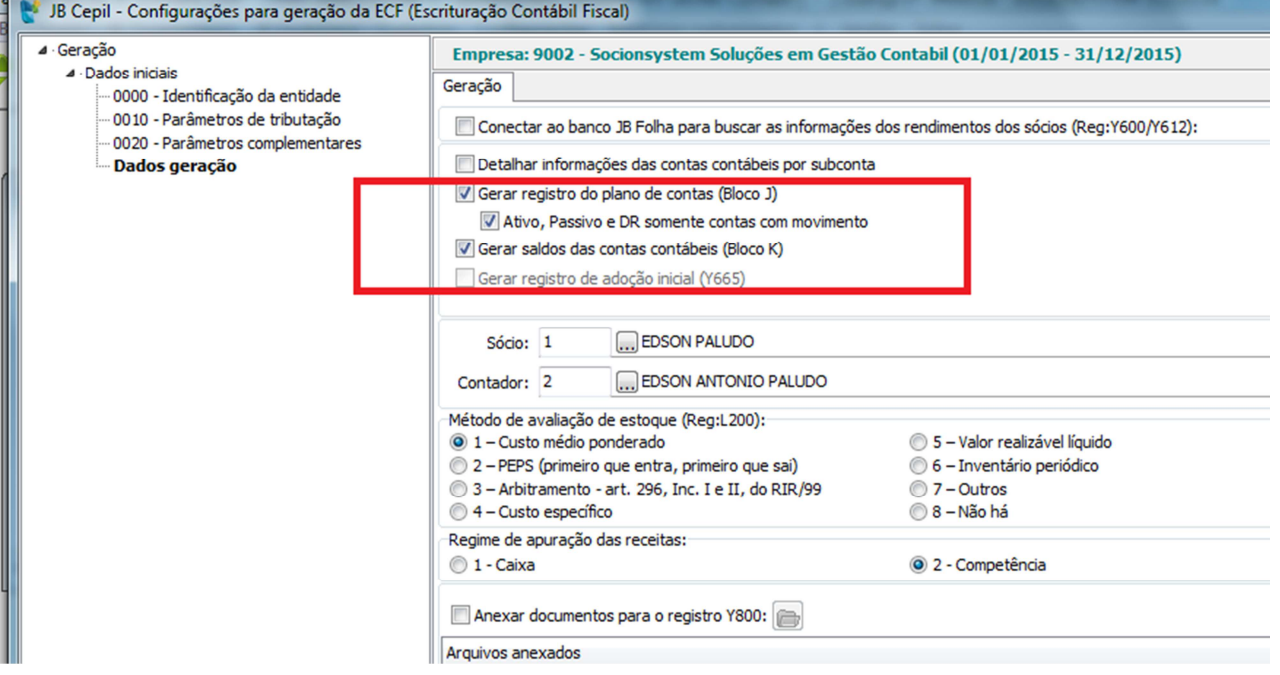

Seguem orientações:

- **Gerar Registro do Plano de contas (Bloco J):** Via de regra sempre deverá ser gerado o Bloco J, visto que na ECD muitos clientes não apresentaram o Plano de Contas Referencial. Desta forma o JB estará exportando o plano de contas com o devido referenciamento e não será necessário recupera-lo da ECD. Portando, **sempre assinalar esta opção**.
- **Ativo, Passivo e DR somente contas com movimento**: Se assinalar esta *fleg*, o JB irá gerar somente as contas contábeis que possuíram movimentação no período. Esta pergunta esta diretamente vinculada à forma que foi gerada a ECD, ou seja, esta pergunta já existia na geração da ECD no pacote 3811. Em caso de dúvida, solicitamos que seja verificado como foi gerada a ECD na época e seguir a mesma regra para a ECF. Caso não obedecer esta regra, poderão ocorrer Advertências na validação do arquivo.
- **Gerar Saldos das contas contábeis (Bloco K):** Via de regra esta opção **sempre será assinalada**, pois desta forma o JB se encarregará de gerar os dados do Balanço e da DRE no PVA. Se esta regra não ser seguida, os dados precisarão serem restaurados da ECD ou então será necessário alimentar manualmente no PVA.

## **1.2 Mensagem ao carregar o arquivo da ECF no programa PVA:**

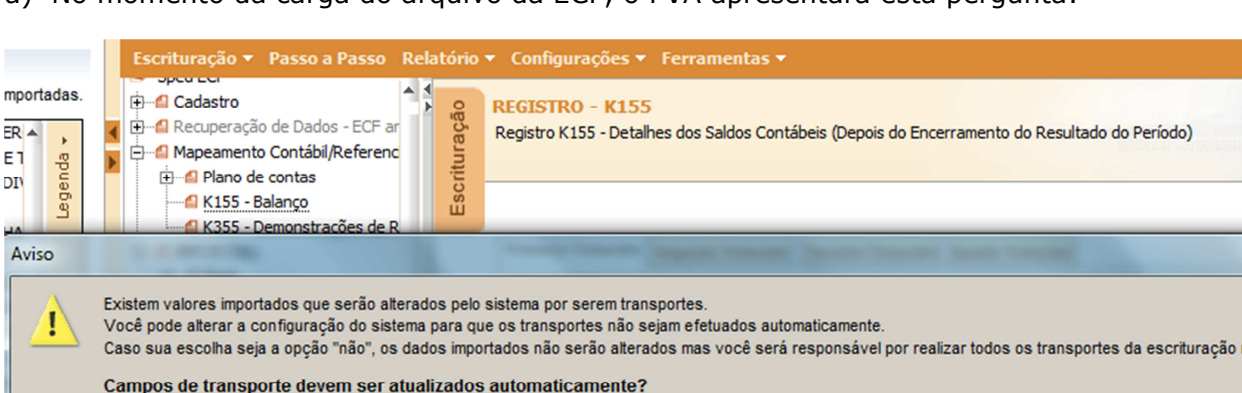

a) No momento da carga do arquivo da ECF, o PVA apresentará esta pergunta:

anualmente Sim - Sistema atualizará os campos de transportes após a importação Não - O sistema não efetuará os transportes. Sim Não

 $\mathbf{x}$ 

Nesta pergunta, via de regra sempre será assinalada a opção **"Não".** 

Se for informado 'Sim' o PVA buscará preencher os dados de calculo dos impostos, e a ideia é que os calculos sejam exportado do sistema JB Cepil.

b) Para quem estiver recuperado a ECD de 2015, outra dúvida recorrente é em relação ao campo **"Utilizar os dados recuperados da ECD para preenchimento automático do balanço e da DRE"** 

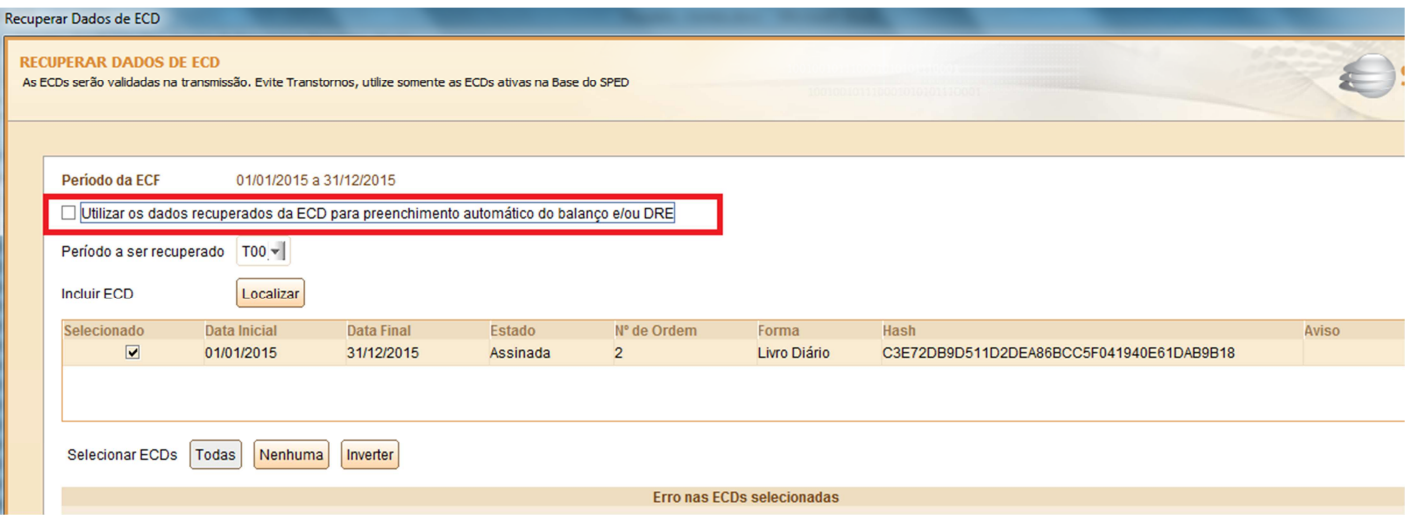

Se manter assinalada esta pergunta, o PVA buscará preencher o Bloco K com base nos dados da ECD recuperada, o que para nós clientes da JB não é necessário, visto que o sistema gera automáticamente o Bloco K conforme a pergunta " Gerar Saldos das contas contábeis (Bloco K)" existente no momento da geração do arquivo no pacote 3820.

Portanto, via de regra deverá ser retirado o crivo desta *fleg* ou seja**, não será assinalada esta opção**.

c) Para empresas que estiverem recuperando a ECF do ano anterior, o PVA apresentará esta tela:

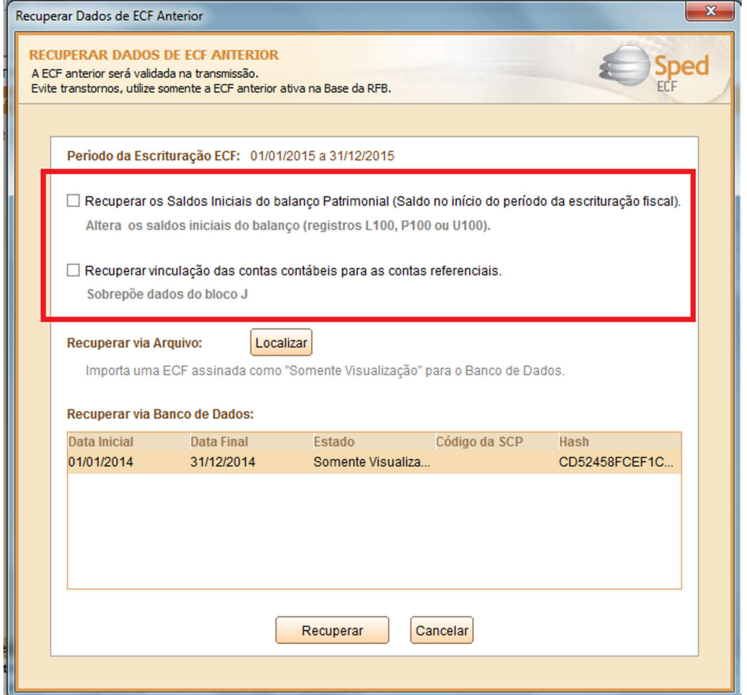

Notem que na imagem acima o PVA irá solicitar se você deseja:

- Recuperar os saldos finais do balanço Patrimonial; e
- Recuperar vinculação das contas contábeis para as contas referenciais.

Estas duas opções se forem assinaladas o PVA irá tentar montar automaticamente os dados do balanço patrimonial e também irá subscrever o plano de contas já existente.

Para clientes JB, tanto o bloco 'J' como o balanço patrimonial são elaborados automaticamente na geração do arquivo, portanto ambas opções **Não serão assinaladas**.

Ainda em relação a recuperação da ECF do anterior:

• Se a empresa for do Presumido, Imune ou Isenta e no ano anterior apresentou a ECD com Tipo de Escrituração = L (Caixa), não há necessidade de recuperação da ECF do ano anterior. Esta regra vale também para empresas do Presumido que em 2015 apresentaram a ECF como "L" (Caixa) e agora em 2016 estão apresentando como "C" (Contábil).

#### **1.3 Versão incorreta do lay-out**

Duvida: O que verificar, quando na geração da ECF esta levando a versão incorreta do leiaute para o arquivo gerando o erro "O arquivo encontra-se com versão incorreta do leiaute para o período da escrituração"?

Para a geração da versão da ECF no registro 0000, é analisada a versão conforme tabela da própria ECF. Então, primeiro é necessário conferir a versão do PVA, se é a mais recente, após atualizar as tabelas dentro do PVA pela opção Tabelas -> Atualizar Tabelas e então atualizar as tabelas no sistema JB Cepil, utilizando um dos pacotes: 3014, 3404, 3500, 3505 e 3506, acionando o botão "ECF", onde irá atualizar a versão mais recente das tabelas da ECF, para depois ser possível gerar a informação correta para validação do arquivo

## 2 - INFORMAÇÕES ECONOMICAS E INFORMAÇÕES GERAIS DA ECF

#### **2.1 Registro Y570 – Demonstrativo do IR e CSLL Retida na fonte**:

Dúvida: O sistema JB não esta alimentando o registro Y570 – Demonstrativo do IR e CSLL retida na fonte:

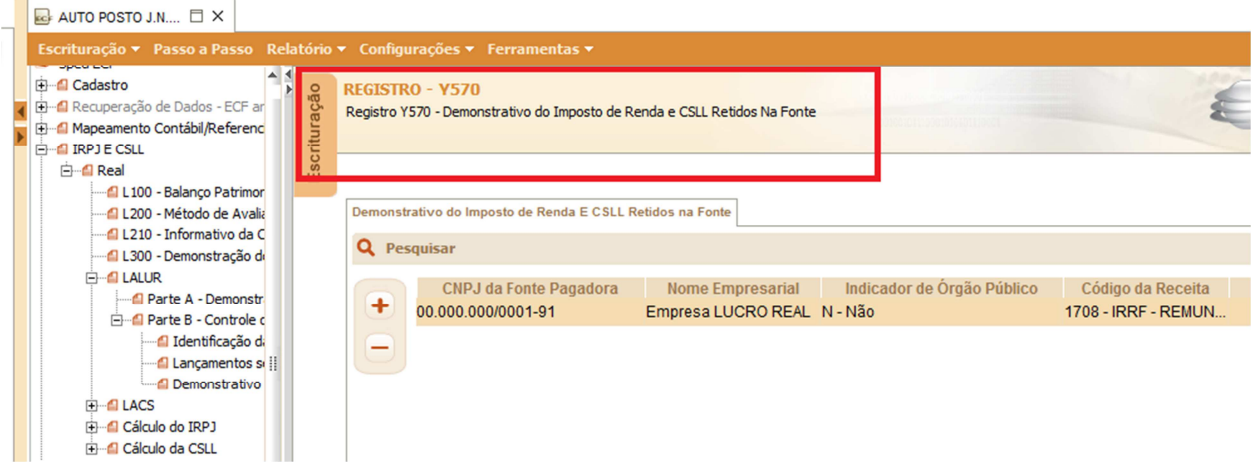

Neste registro devem ser apresentadas as informações sobre o imposto de renda (IRRF) e Contribuição social sobre o lucro líquido (CSSLL) retidos na fonte. Desta forma para geração deste registro serão buscadas as retenções lançadas a recuperar no JB Cepil.

A conferencia das retenções, pode ser feita através do relatório do pacote 3419 ou diretamente no pacote 3436 (visualização/digitação de retenções):

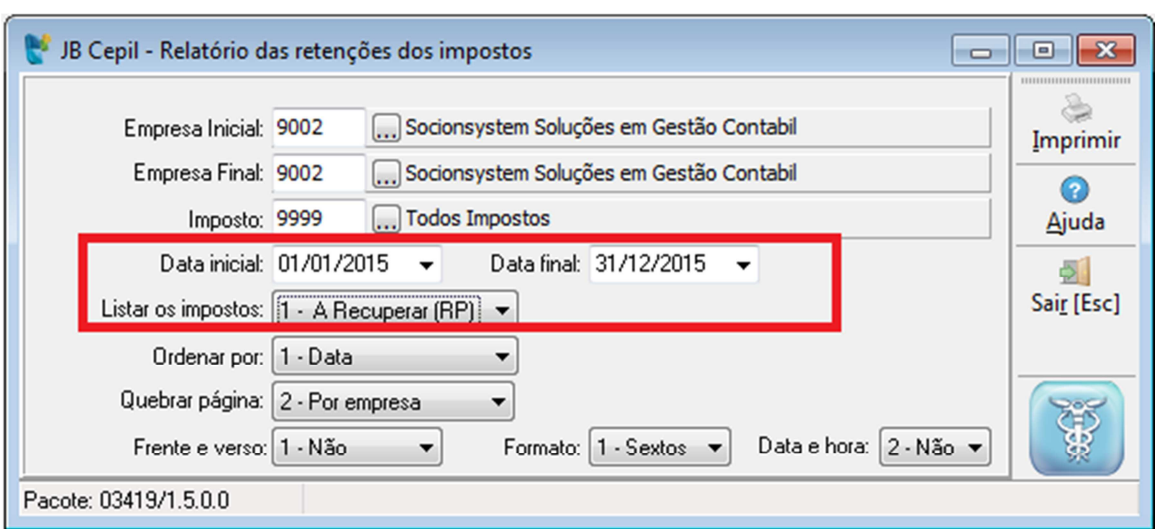

Imagem do pacote 3419 – Relatório das retenções ocorridas no período:

## **2.2 Registro Y540 - Descriminação da Receita de Vendas por CNAE**

Dúvida: O que fazer, quando o sistema não esta gerando o registro Y540?

#### Imagem do Reg Y540 no PVA:

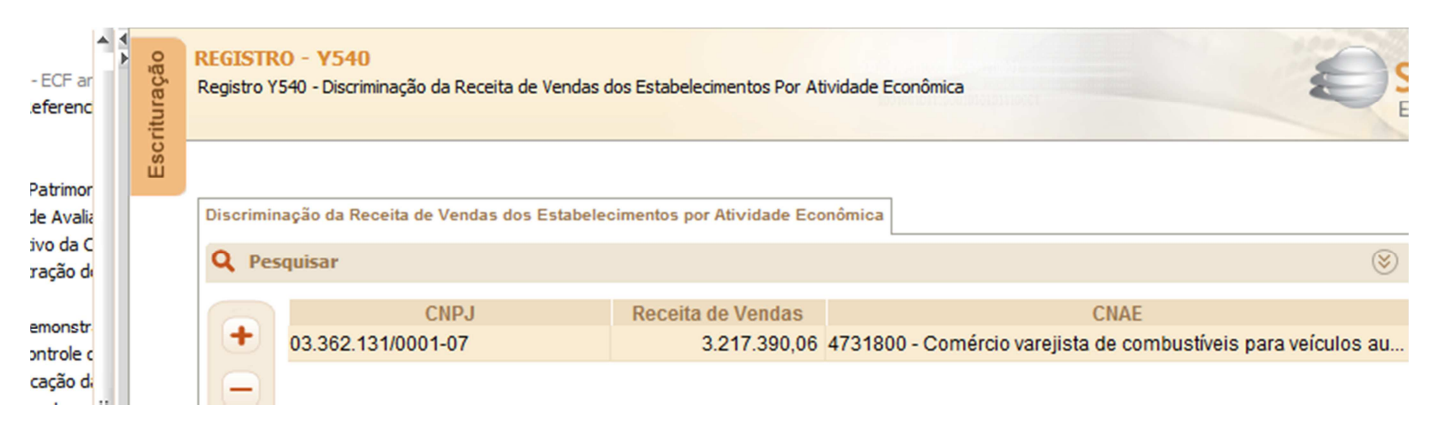

Verificar no JB o seguinte: A geração do registro Y540 será feita com base no CNAE configurado para cada estabelecimento da empresa no pacote 3610, sendo gerado um registro Y540 por estabelecimento com seu respectivo CNPJ e CNAE. A configuração das contas contábeis representativas das receitas de vendas de bens e prestações de serviços bem como as contas de vendas canceladas e devoluções serão configuradas no pacote 3014, no "Tipo de configuração=08 - ECF" e Tipo de Informação =8 –Y540" conforme imagem abaixo:

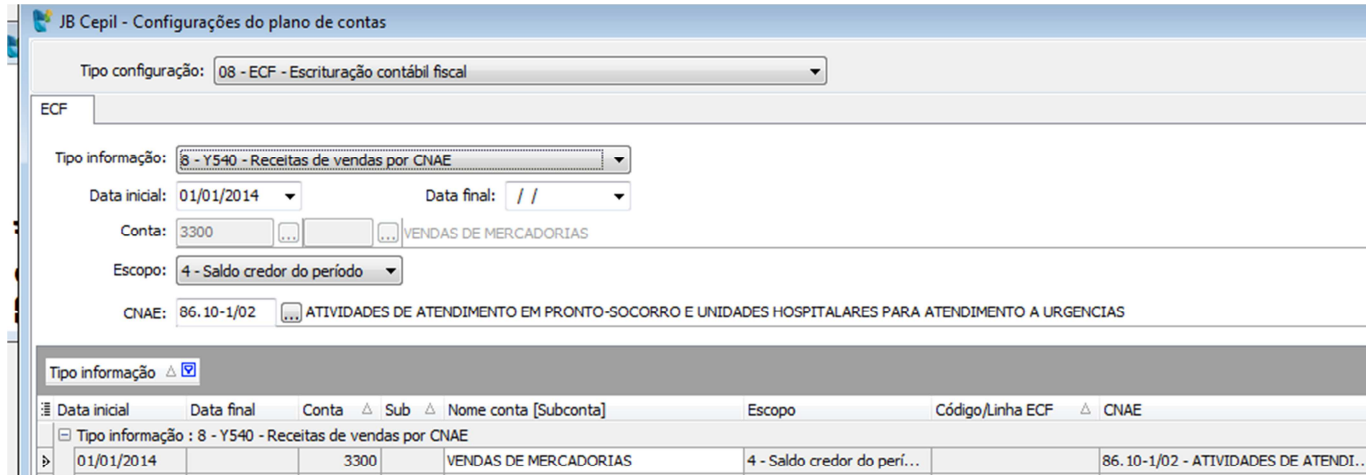

Venda de Serviços de Transporte da Co... 4 - Saldo credor do perí...

Venda de Serviços de Transporte da Co... 4 - Saldo credor do perí...

Re

23.91-5/03 - APARELHAMENTO DE PL...

23.91-5/03 - APARELHAMENTO DE PL...

Imagem do pacote 3014:Configuração das contas contábeis de acordo com o CNAE

#### **2.3 Registro Q100 – Demonstrativo do Livro Caixa**

3401

3402

O que fazer quando o sistema JB não esta gerando o registro Q100 – Demonstrativo do Livro Caixa?

#### Imagem do Registro Q100 no PVA:

01/01/2014

01/01/2014

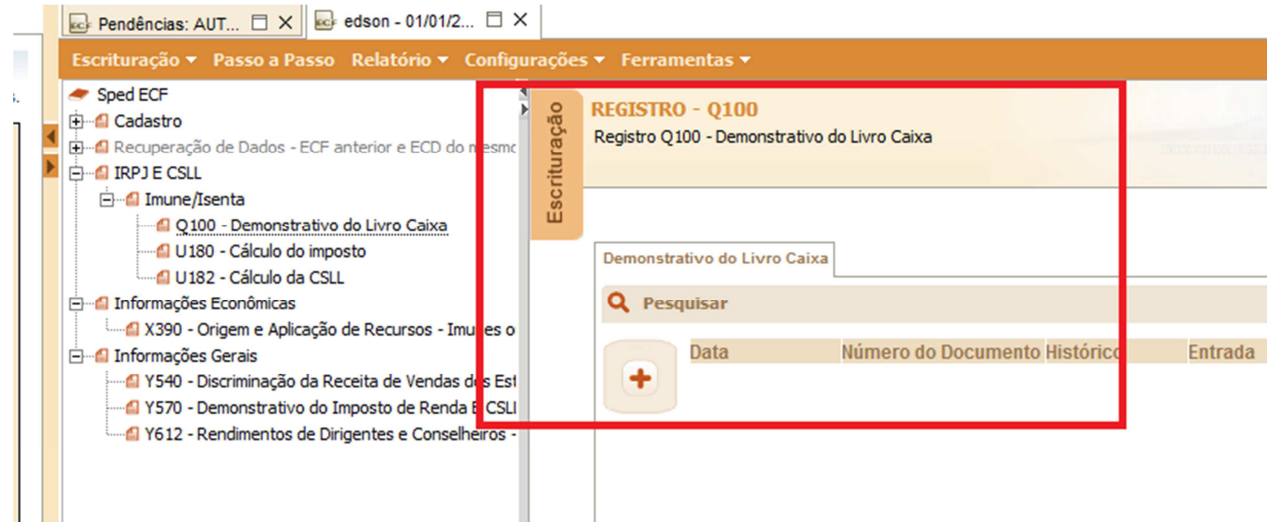

Resposta: No momento da geração da ECF's o bloco Q somente será habilitado se a Escrituração for pelo regime de Caixa (L), desta forma irá habilitar as opções conforme imagem:

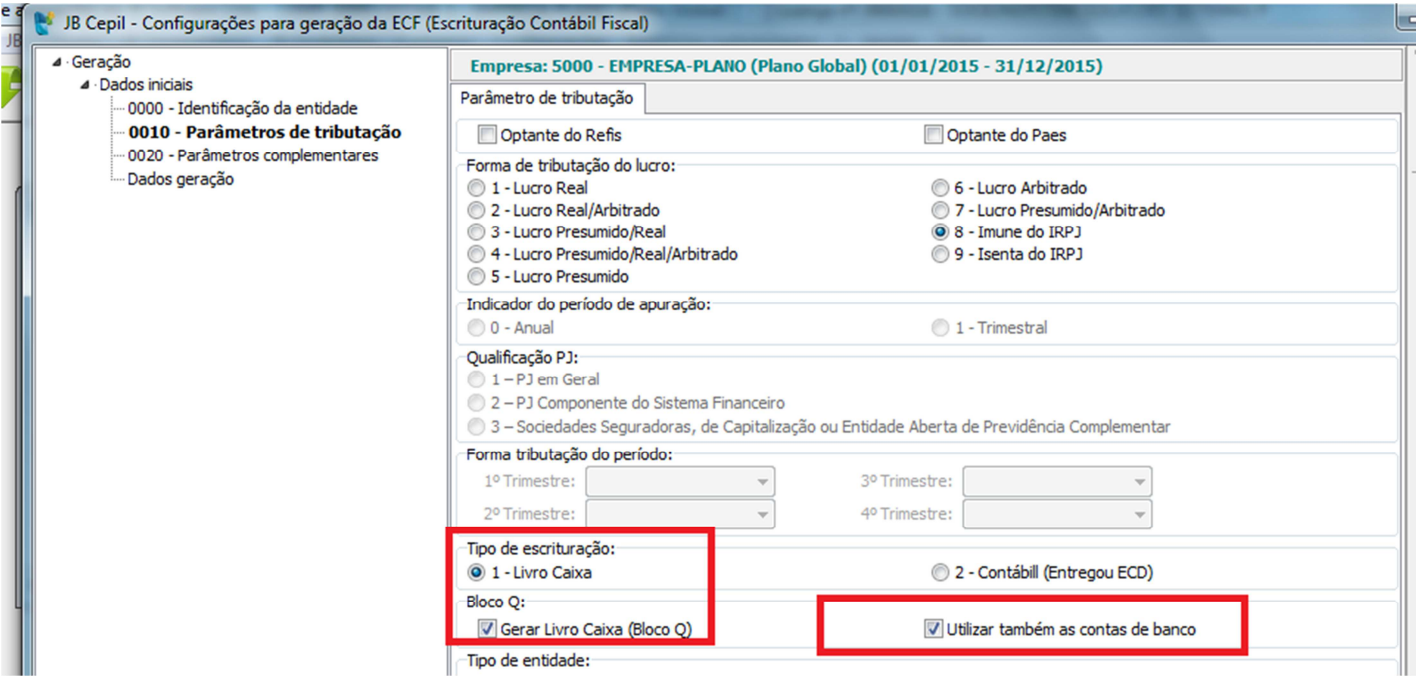

Neste registro é gerado os lançamentos das contas caixas configuradas no pacote 3000 na aba "Outras contas" e também temos opção de englobar os lançamentos das contas de bancos, quando no pacote de geração da ECF estiver marcada a opção "Utilizar também as contas de banco", buscando as contas de bancos pela classificação de bancos configurada no pacote 3000 também na aba "Outras contas".

**Observação**: Conforme manual da ECF este registro é facultativo para ano de 2015 (pagina 564 do manual da ECF atualizado até maio/2016)

## **2.4 Dúvida na configuração das contas contábeis no pacote 3014**

Na configuração das contas contábeis no pacote 3014, qual escopo devo utilizar?

Resposta: No pacote 3014, o sistema pede o escopo, para saber qual é o escopo a ser configurado, é recomendável ter em mãos um balancete e observar a natureza das contas.

Abaixo será demonstrado um exemplo de cada tipo de escopo.

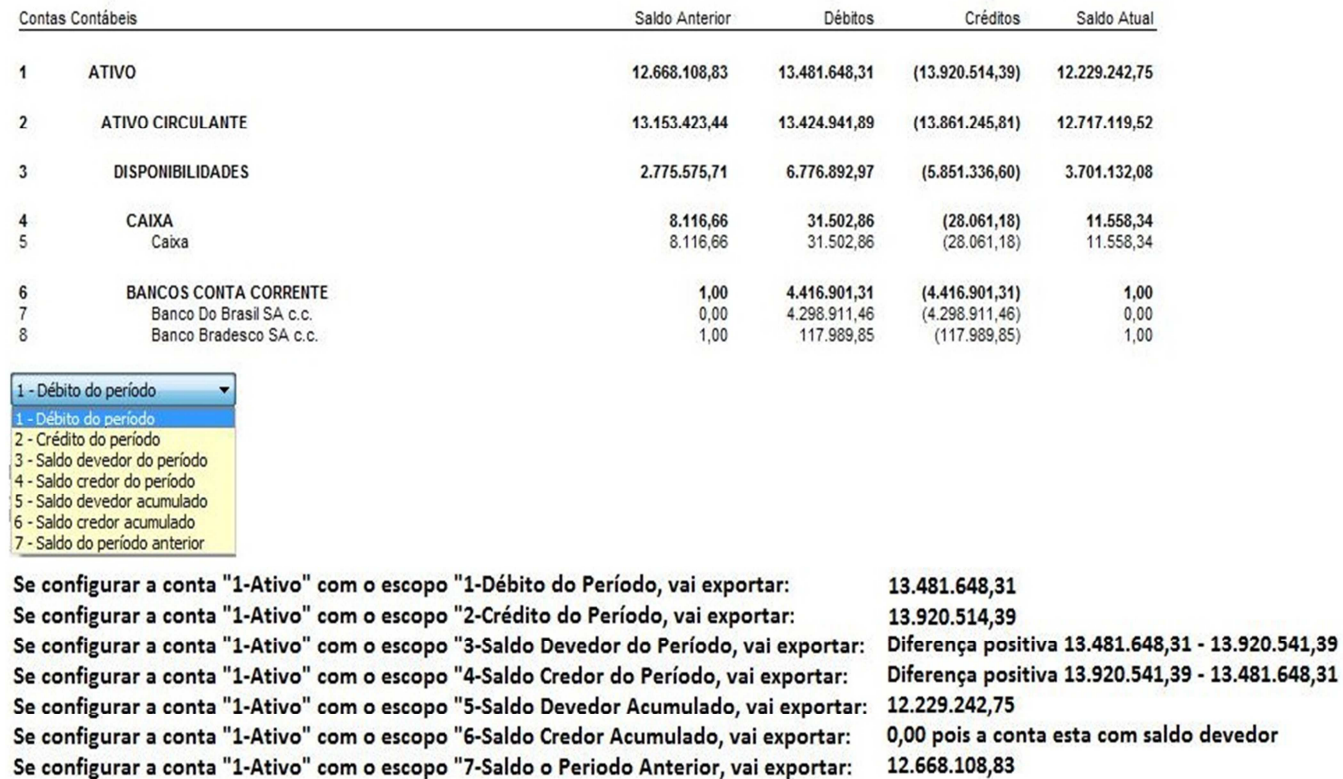

É importante lembrar que uma conta passiva é de natureza credora, então se configurar o escopo saldo devedor, não vai ser exportado nada.

A mesma coisa para contas de ativo elas tem natureza devedora, se configurar saldo credor, não vai localizar nada, pois no balancete a conta vai estar com saldo devedor.

## **3 PRINCIPAIS ERROS APRESENTADOS NA VALIDAÇÃO DO ARQUIVO**

## **3.1 Erro no registro 0930 indicando que não foi informado o campo E-MAIL.**

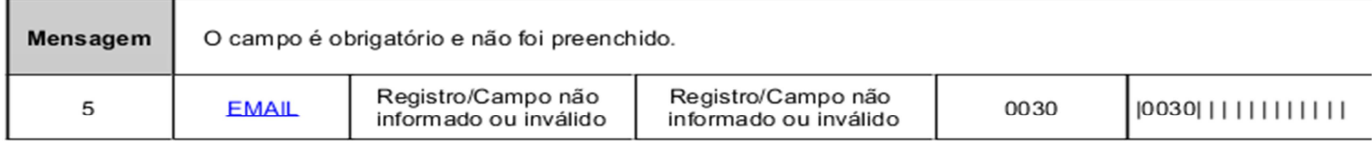

Verificar no cadastro do sócio (pacote 3615) ou contador (pacote 0004) selecionado para geração do arquivo se tem a indicação do e-mail, se não tiver o mesmo deverá ser indicado.

## **3.2 Erro apresentado na ECF : Registro duplicado em relação à chave COD\_CTA\_B, TRIBUTO:**

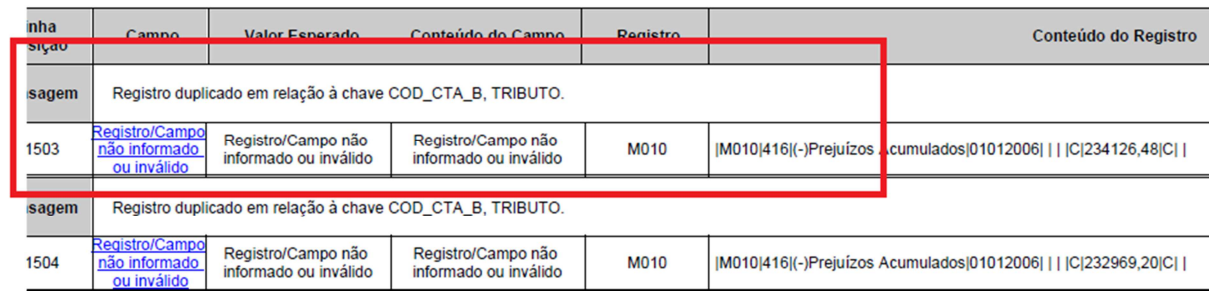

Forma de correção no JB:

No pacote 3507 (lançamentos da Parte B do LALUR), não pode haver dois lançamentos no mesmo período para a mesma conta.

Exemplo: Notem na imagem abaixo, para o Imposto 0401, existem dois lançamentos em 31/12/2013 para a mesma **conta 2852**. Neste caso, se ambos os lançamentos possuem mesma natureza, deve-se soma-los. Caso sejam de naturezas diferentes, deve-se criar nova conta no pacote 3506 – Cadastro de Contas da Parte B do Lalur e inserir o valor em conta diferente da 2852.

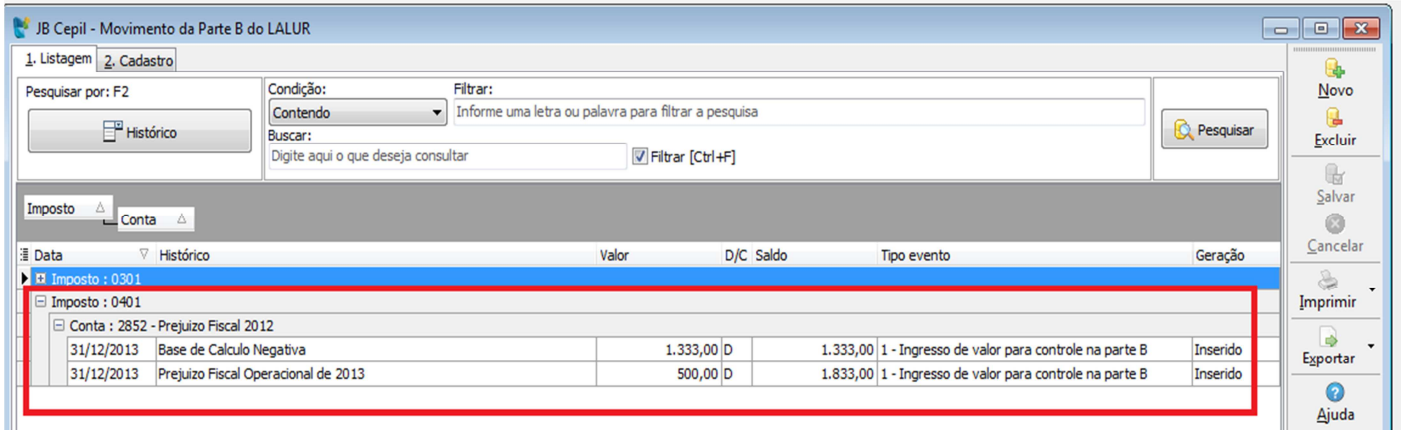

#### **3.3 Erro no registro M410 – Prejuizo fiscal**

Este erro tem sido bastante recorrente em empresas do Lucro Real: O erro apresentado na ECF é o seguinte: *"O Prejuízo fiscal após as compensações do período devem ser igual ao valor registrado na conta ref. ao prej. Fiscal do período na Parte B do e-lalur*"

#### Imagem do erro no PVA:

#### **ERROS**

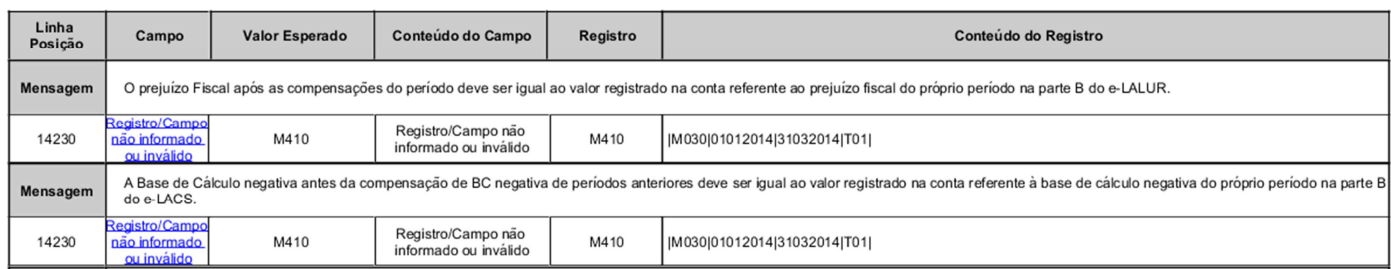

De acordo com nossas analises no suporte, o PVA na validação da ECF utilizará a seguinte critica:

## *O PVA irá validar o valor do Prejuízo informado no registro M300 com o valor do Prejuízo constante no Registro M410.*

Exemplo: A empresa é lucro real trimestral e no primeiro trimestre apresentou prejuízo de R\$ 41.995,40 que foi exportado para o Registro M300. Este valor de 41.995,40 deverá ser o mesmo a ser informado no M410 como "PF –Prejuízo do Exercício".

Vide imagem abaixo onde o valor constante no **M300 é 41.995,40 e no M410 é R\$ 41.000,00**. Ou seja, há uma diferença entre M300 e M410 de R\$ 995,40. É este é o motivo do erro apontado pelo PVA.

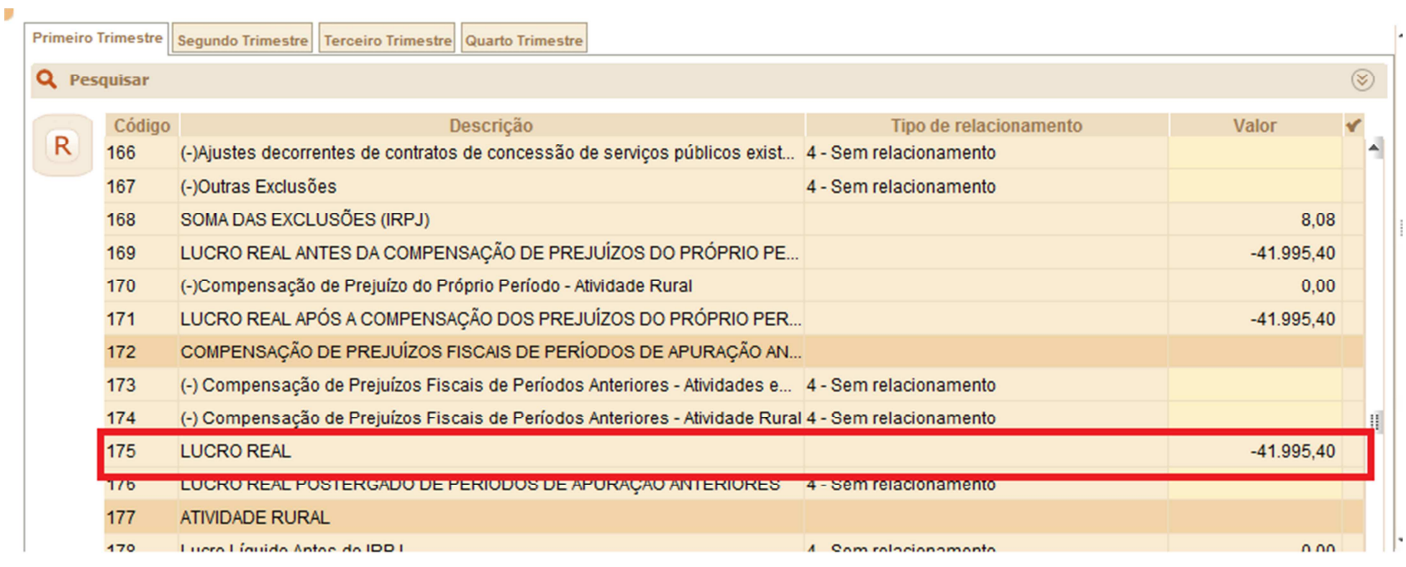

#### M300 – LALUR PARTE A:

#### Registro M410 – LALUR IRPJ:

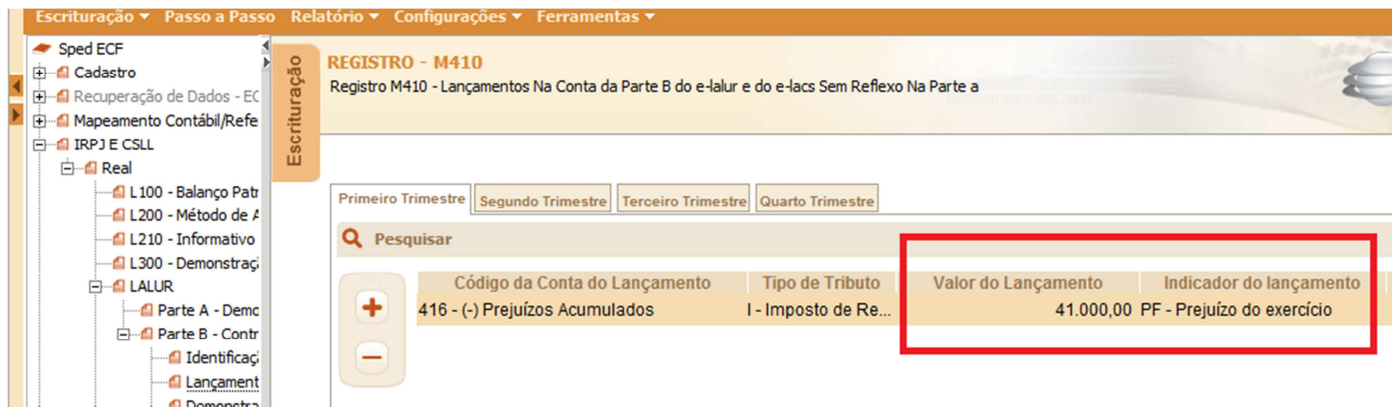

#### **Como ajustar no JB:**

Neste caso, deve-se primeiramente conferir se de fato o valor do Prejuízo (-41.995,40) apresentado no M300 da ECF esta correto, a conferência se fará pela geração do Relatório do LALUR no pacote 3504. Estando este valor correto, ele deverá compor a parte B do LALUR no pacote 3507 – Movimento da Parte B do LALUR, conforme imagem abaixo:

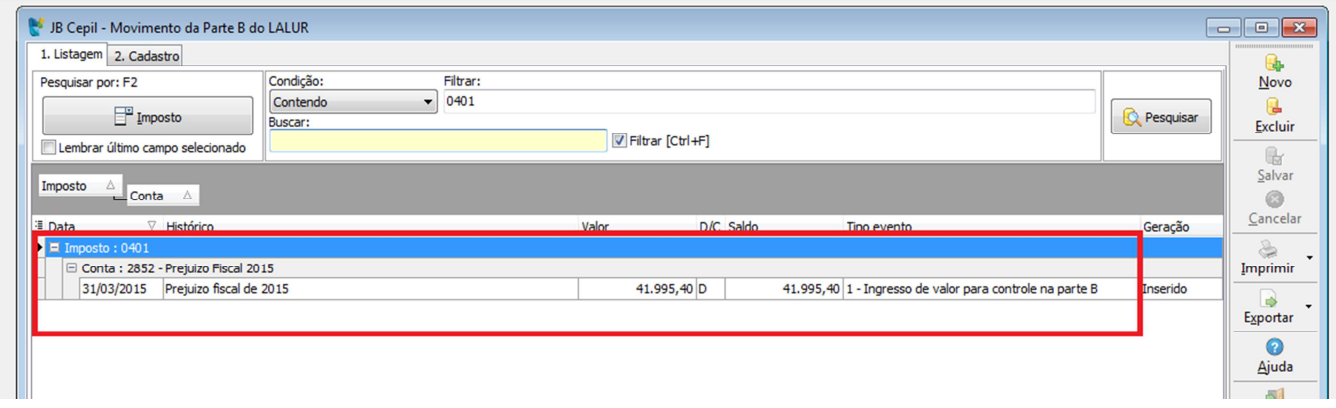

Ajustado o valor no pacote 3507, gera-se novamente o lalur do período e na sequencia a ECF, desta forma irá ajustar o M410, que passará a fechar com o M300, conforme imagem abaixo:

## Registro M410 Ajustado - LALUR IRPJ:

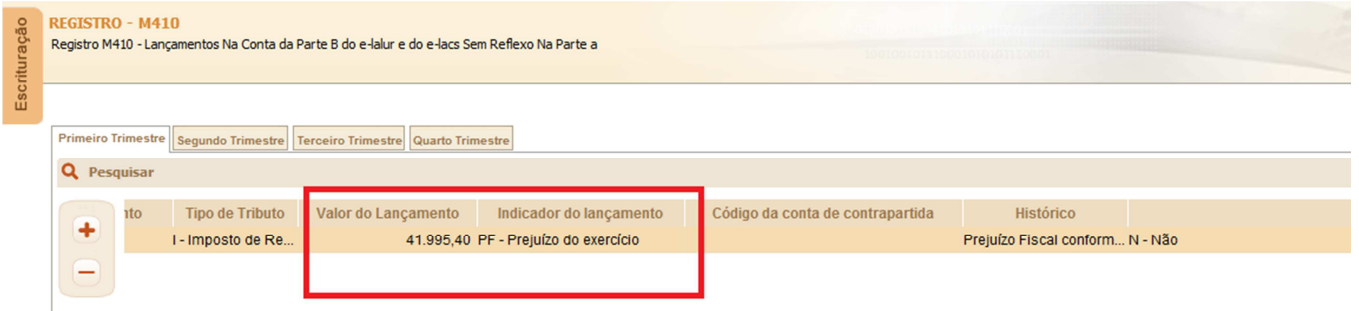

A mesma regra vale quando houver compensação de prejuízo para a Parte A. Vamos supor que esta mesma empresa, no próximo trimestre de 2015 auferiu lucro e irá compensar na Parte A o valor de R\$ 3.956,86.

Nesta hipótese, no pacote 3507 – Movimento da Parte B do Lalur, deverá constar a compensação de R\$ 3.956,86 conforme a imagem abaixo:

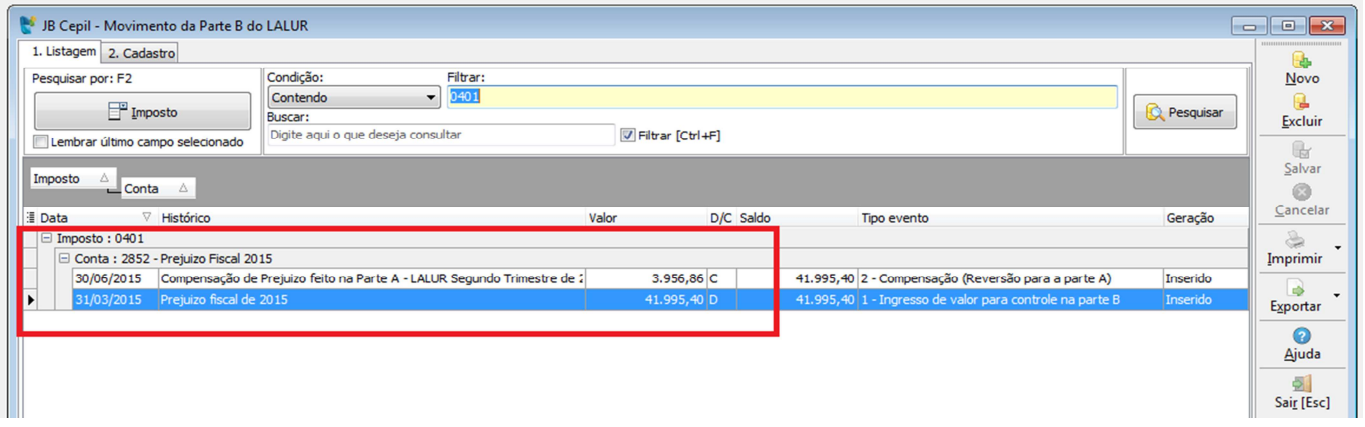

Desta forma o JB irá exportar esta compensação para o Registro M300 na linha 173 e também no registro M410 com Indicador de Lançamento como "CR – CREDITO" (vide segunda Imagem).

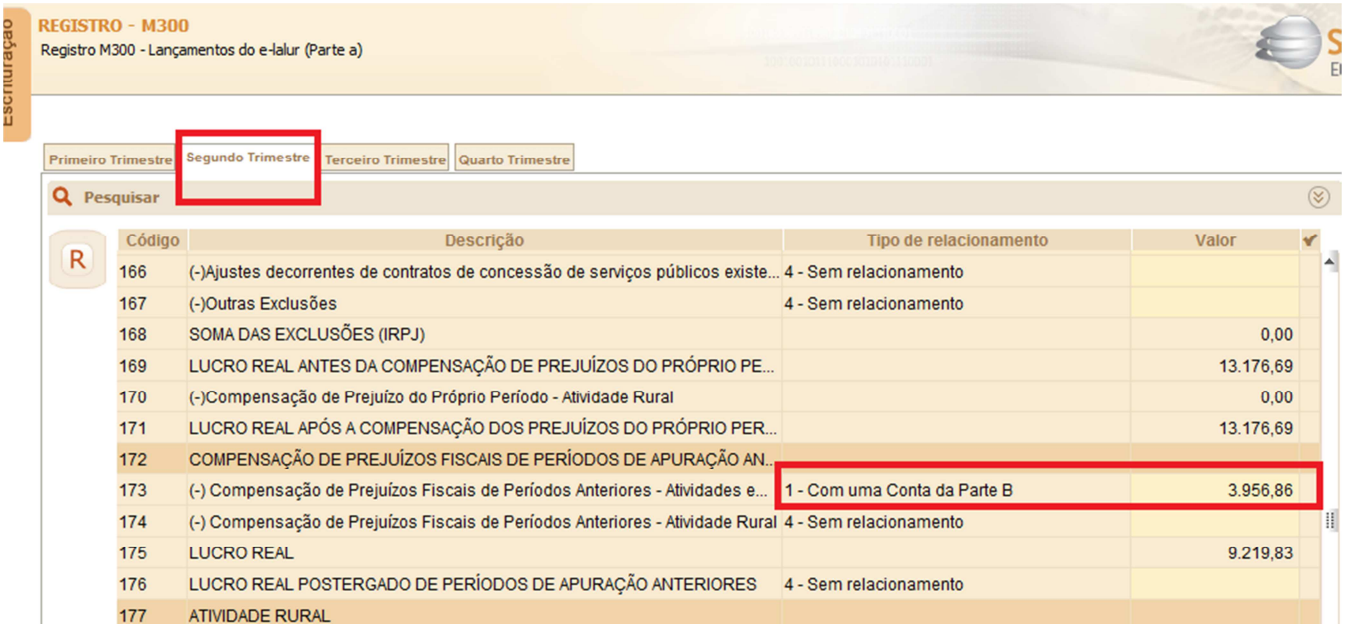

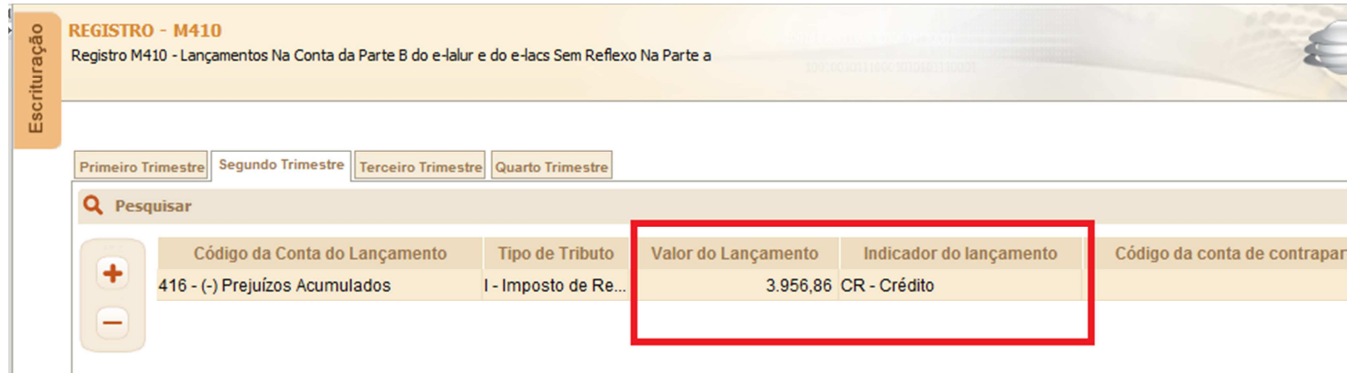

## **3 COMENTÁRIO FINAL SOCIONSYSTEM**

Nunca é demais lembrar que o PVA valida algumas regras e campos, porem a maior garantia que o contribuinte tem é a conferência de forma detalha dos blocos e registros, principalmente os que envolvem informações contábeis e de impostos.

Chamamos atenção para a conferência dos seguintes blocos:

- a) Empresa do Presumido:
- **Bloco/registro P**: Onde constam dados do: Balanço, DRE e Calculo do IRPJ e CSLL;

## b) Empresa Lucro Real:

- **Registro L**: Onde constam dados do: Balanço, DRE e Composição dos Custos;
- **Registros M e N**: Onde constam dados do LALUR, ou seja, o calculo do IRPJ e CSLL;

Em ambos as formas de tributação, existe o **Bloco/Registro Y** que é em nada, menos importante que os demais, pois nele possuem informações importantíssimas de interesse do fisco, como por exemplo: Receita Bruta de Vendas, os rendimentos dos sócios, imposto de renda e CSLL retidos na fonte, etc..

Estes são os blocos principais, porem como já comentamos no inicio deste material, de acordo com as configurações da empresa , poderá habilitar registros adicionais em cada bloco.

Atenciosamente,

Equipe Socionsystem – 01/07/2016.